Siemens AG

# SIMATIC S5 CPU

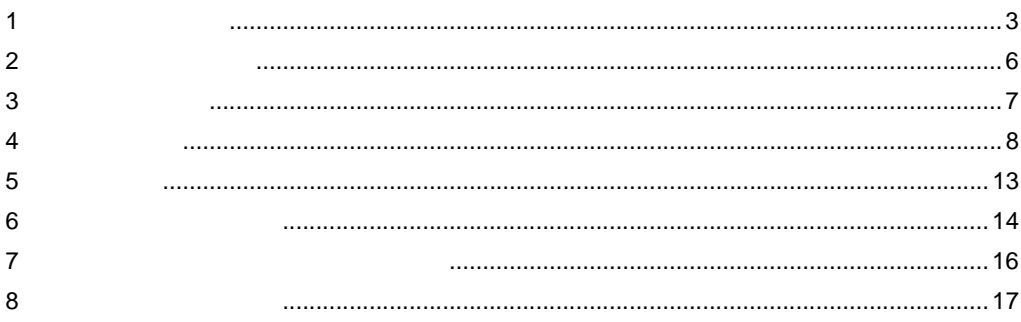

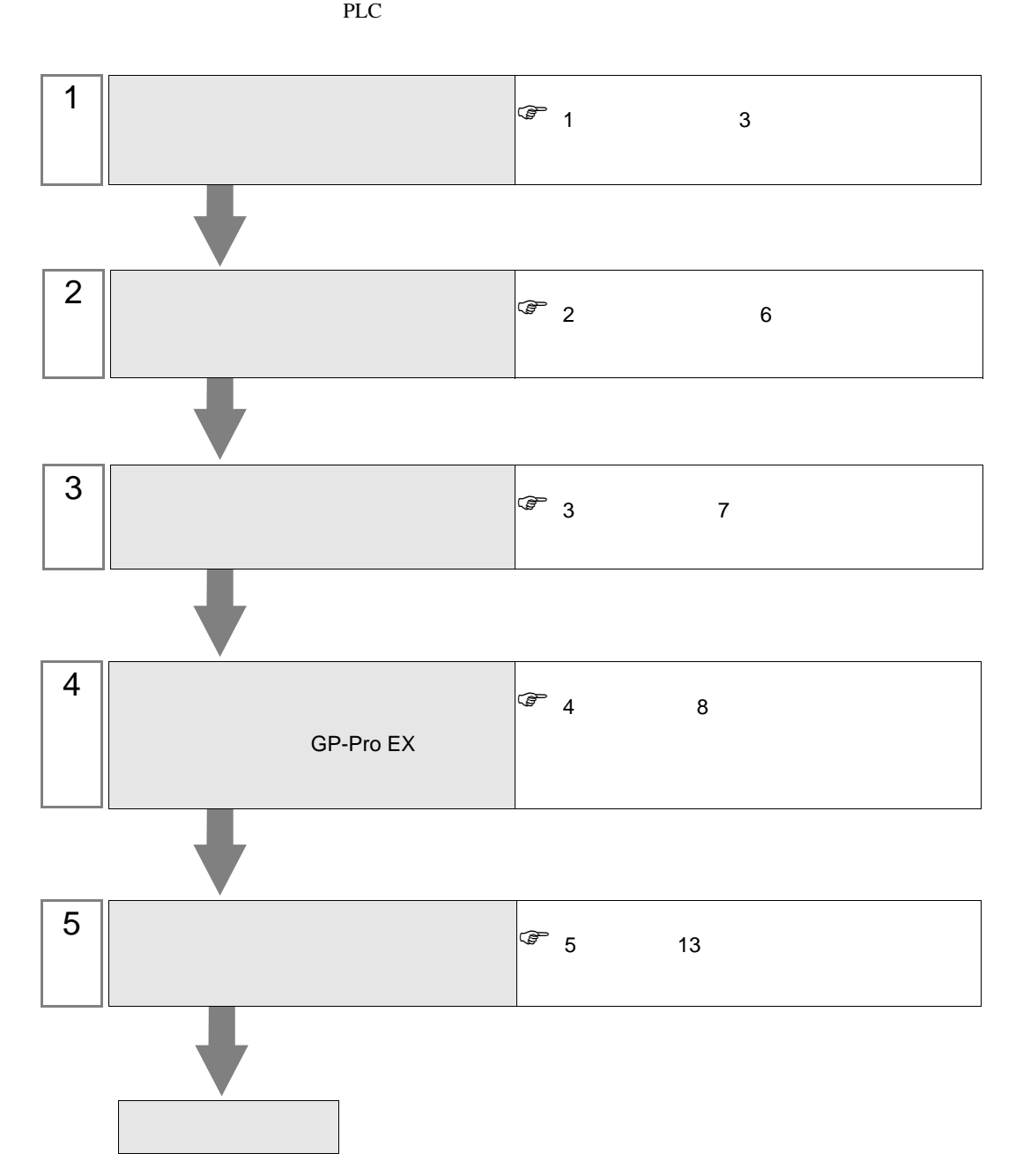

<span id="page-2-0"></span> $1$ 

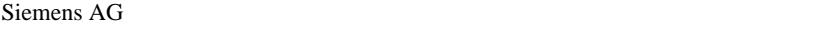

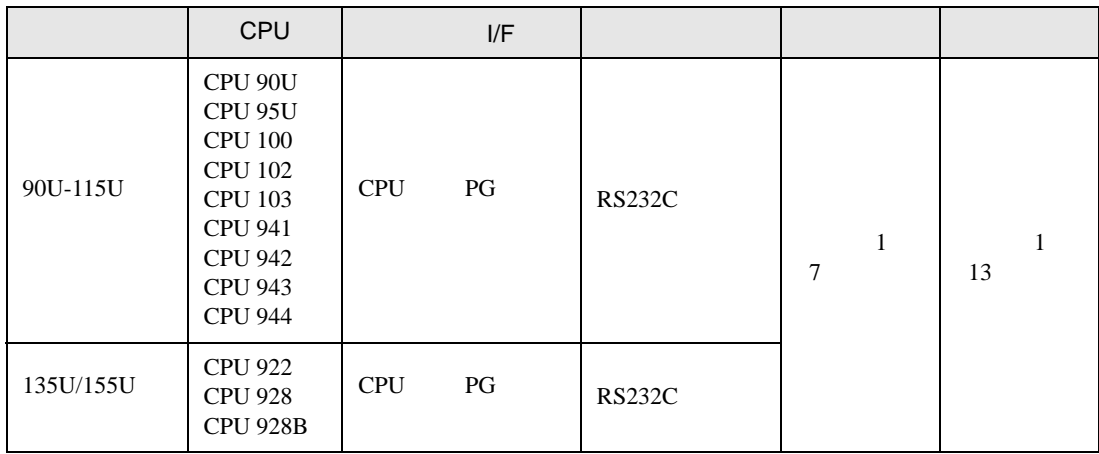

 $[1 \quad 1 \qquad \quad \ \, ]$ 

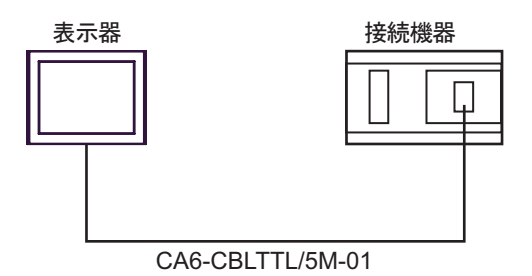

<span id="page-3-0"></span>IPC COM

接続機器と IPC を接続する場合、使用できる COM ポートはシリーズと通信方式によって異なります。  $\rm IPC$ 

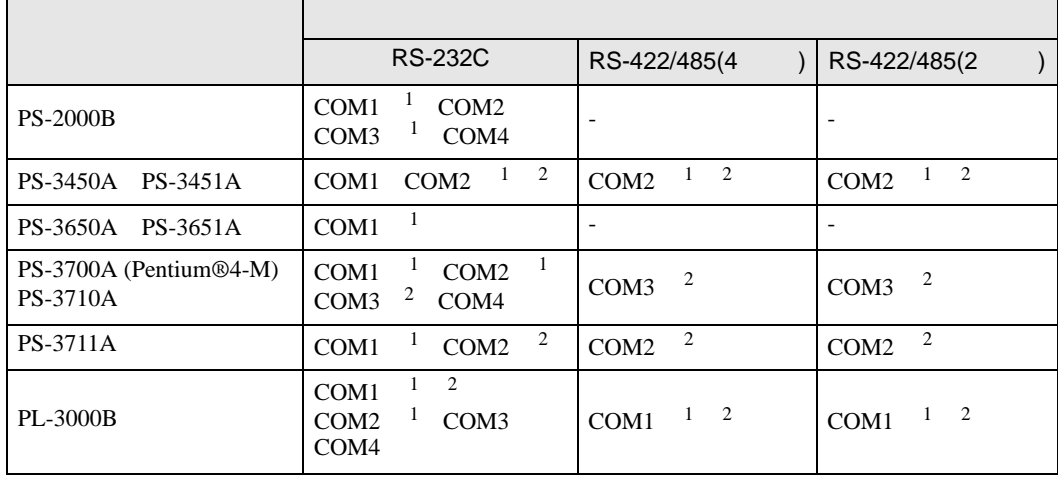

1 RI/5V IPC

 $2 \nabla$ 

### RS-232C

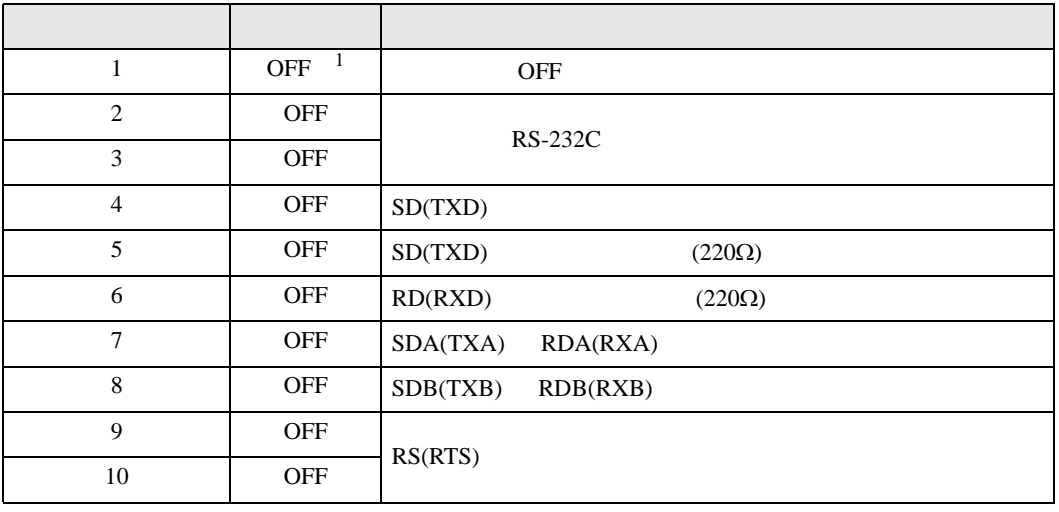

1 PS-3450A PS-3451A を使用する場合のみ設定値を ON にする必要があります。

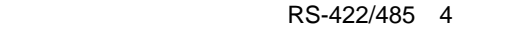

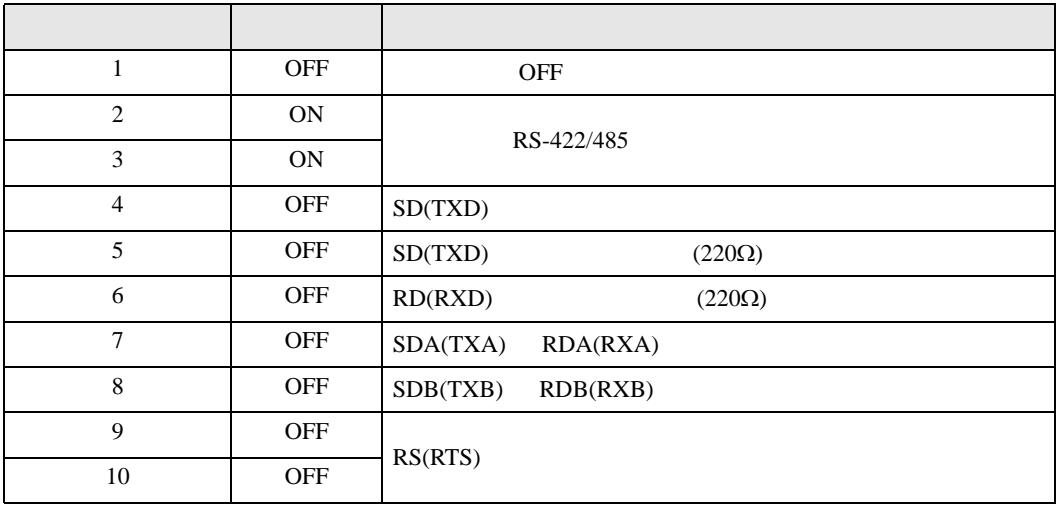

#### RS-422/485 2

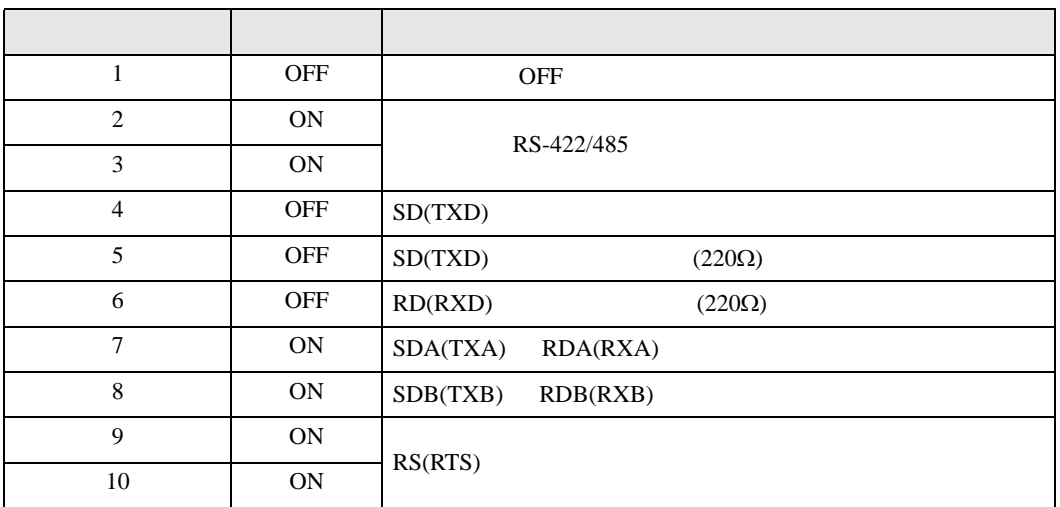

<span id="page-5-0"></span>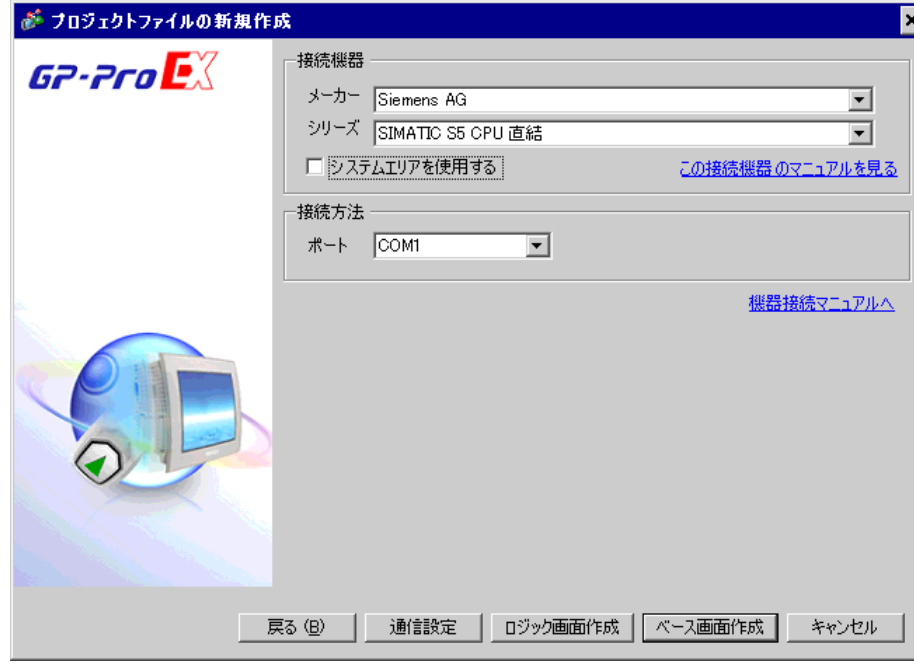

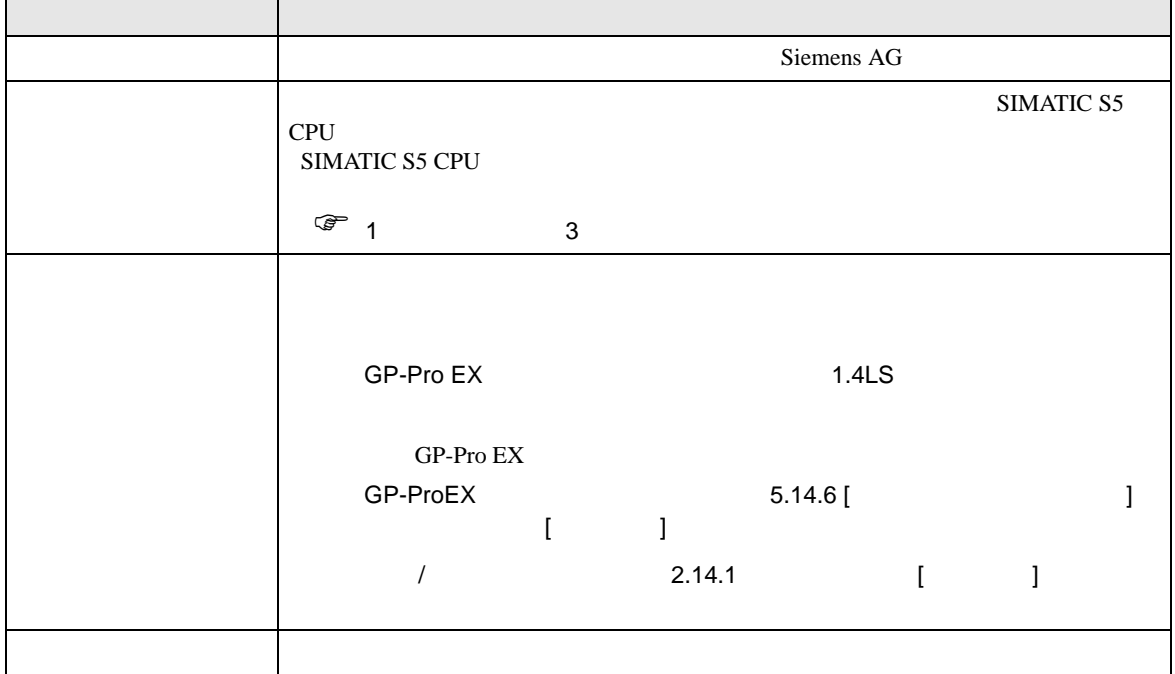

 $\mathbf{r}$ 

<span id="page-6-0"></span> $3 \overline{a}$ 

# <span id="page-6-1"></span> $3.1$  1

GP-Pro EX

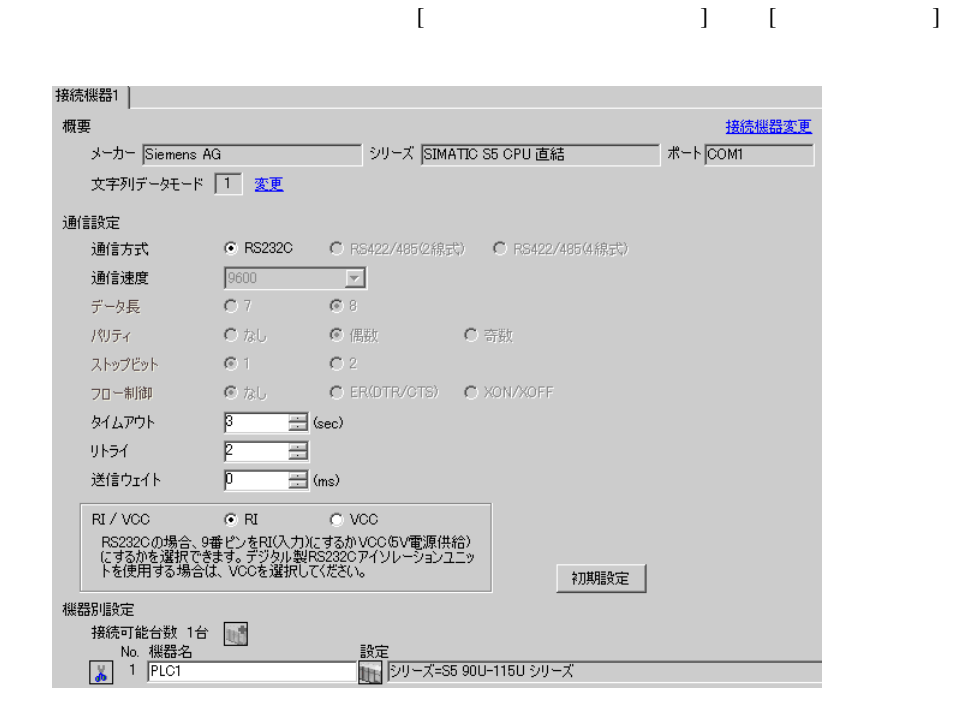

# 設定画面を表示するには、[ 接続機器設定 ] [ 機器別設定 ] から設定したい接続機器の ([ 設定 ])

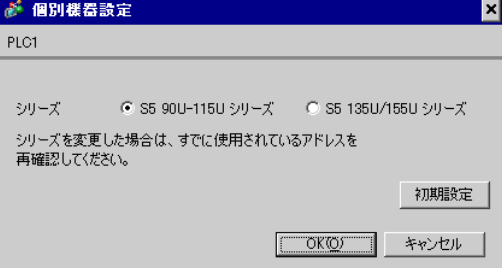

 $\begin{bmatrix} \cdot & \cdot & \cdot & \cdot \\ \cdot & \cdot & \cdot & \cdot \\ \cdot & \cdot & \cdot & \cdot \end{bmatrix} \quad \begin{bmatrix} \cdot & \cdot & \cdot \\ \cdot & \cdot & \cdot \\ \cdot & \cdot & \cdot \end{bmatrix}$ 

<span id="page-7-0"></span>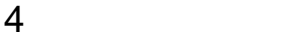

GP-Pro EX

 $\circled{f}$  3 7

4.1 GP-Pro EX

接続機器1 概要 接続機器変更 メーカー Siemens AG シリーズ SIMATIC S5 CPU 直結 ポート COMT 文字列データモード | 1 変更 通信設定 ● RS232C ● ○ RS422/485 ② 線式) ● C RS422/485 (4線式) 通信方式  $\boxed{9600 \qquad \qquad \boxed{\mathbf{v}}$ 通信速度 データ長  $O7 \qquad C8$ パリティー ストップピット フロー制御  $\equiv$  (sec) タイムアウト  $\overline{p}$ and the  $\equiv$  $\sqrt{2}$ リトライ  $\frac{p}{p}$  $\equiv$  (ms) 送信ウェイト  $RI / VCC$  $C \, R$  $C$  VCC -<br>PS232Cの場合、9番ピンをRI(入力)にするかVCC6V電源供給)<br>にするかを選択できます。デジタル製PS232Cアイソレーションユニッ<br>トを使用する場合は、VCCを選択して〈ださい。 初期設定 機器別設定 接続可能台数 1台 No. 機器名 読定 - 設定<br>||HH クリーズ=S5 90U-115U シリーズ

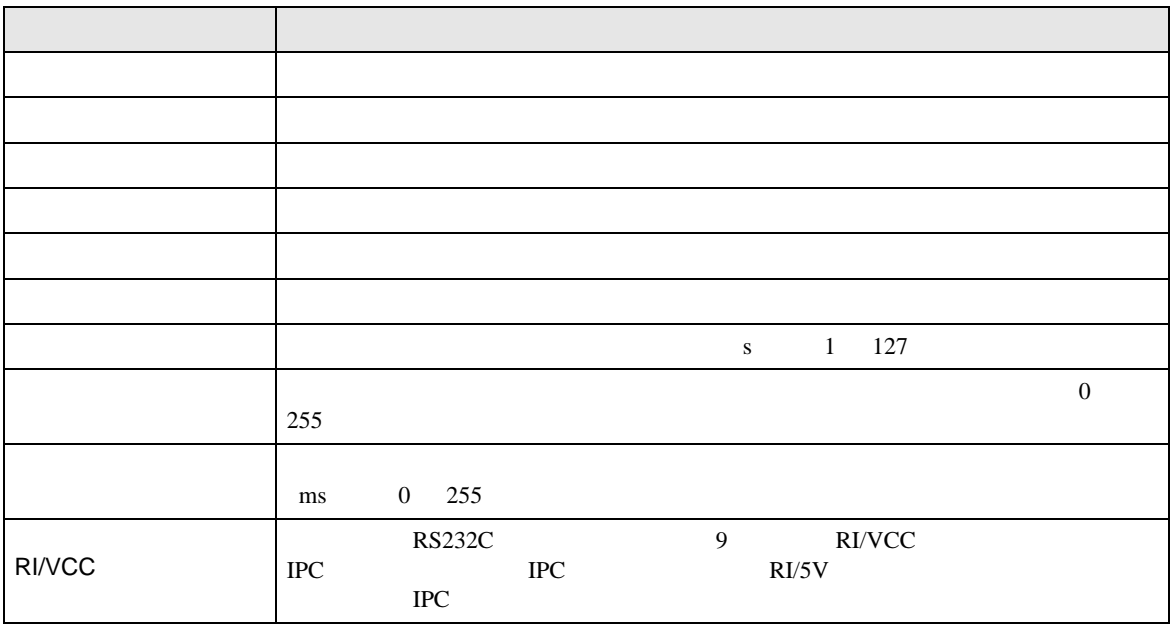

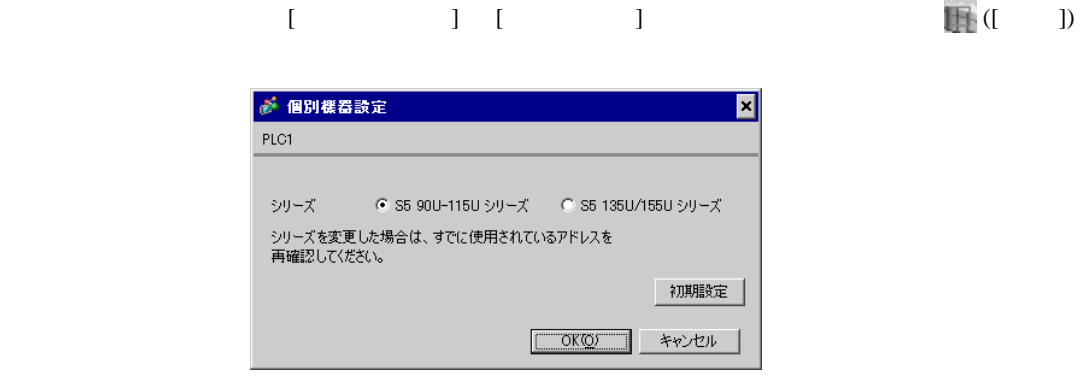

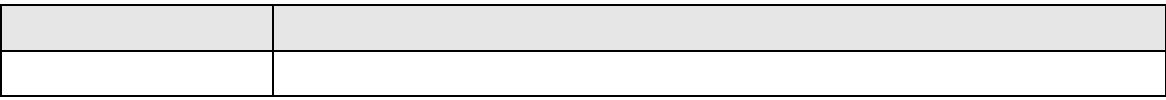

 $\frac{2006/10/12}{09:49:54}$ 

戻る

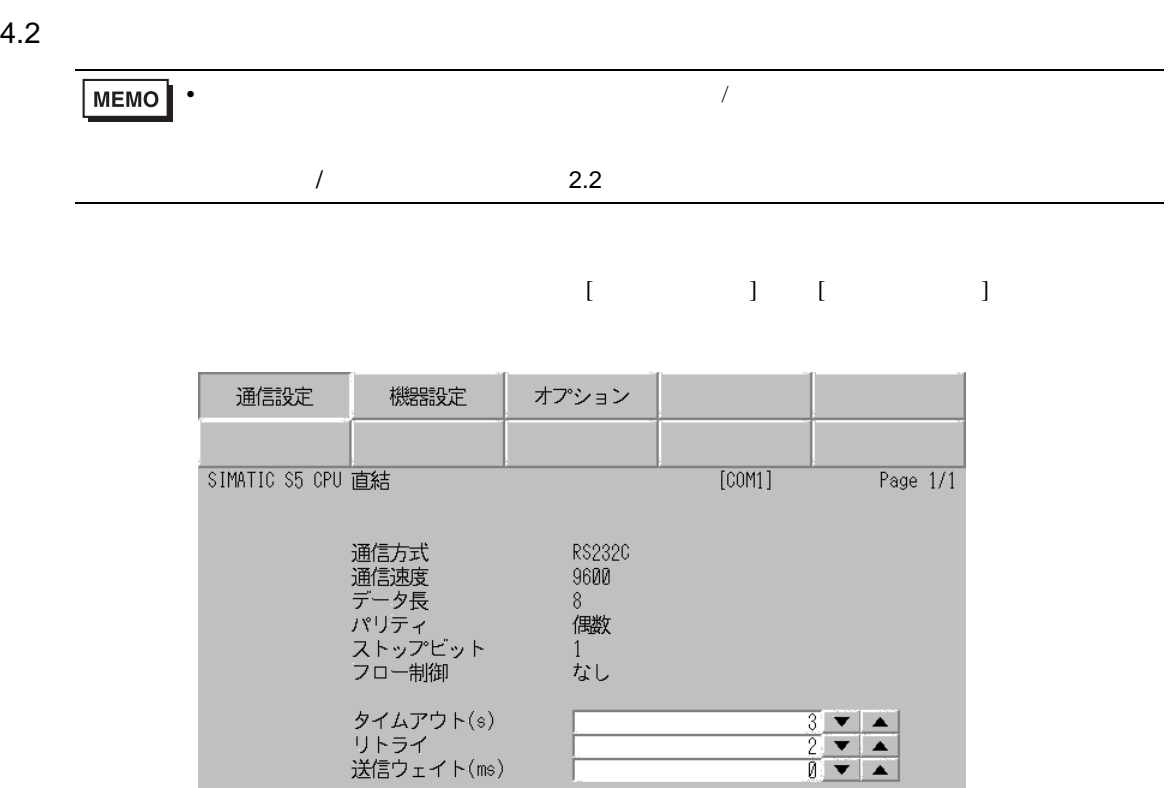

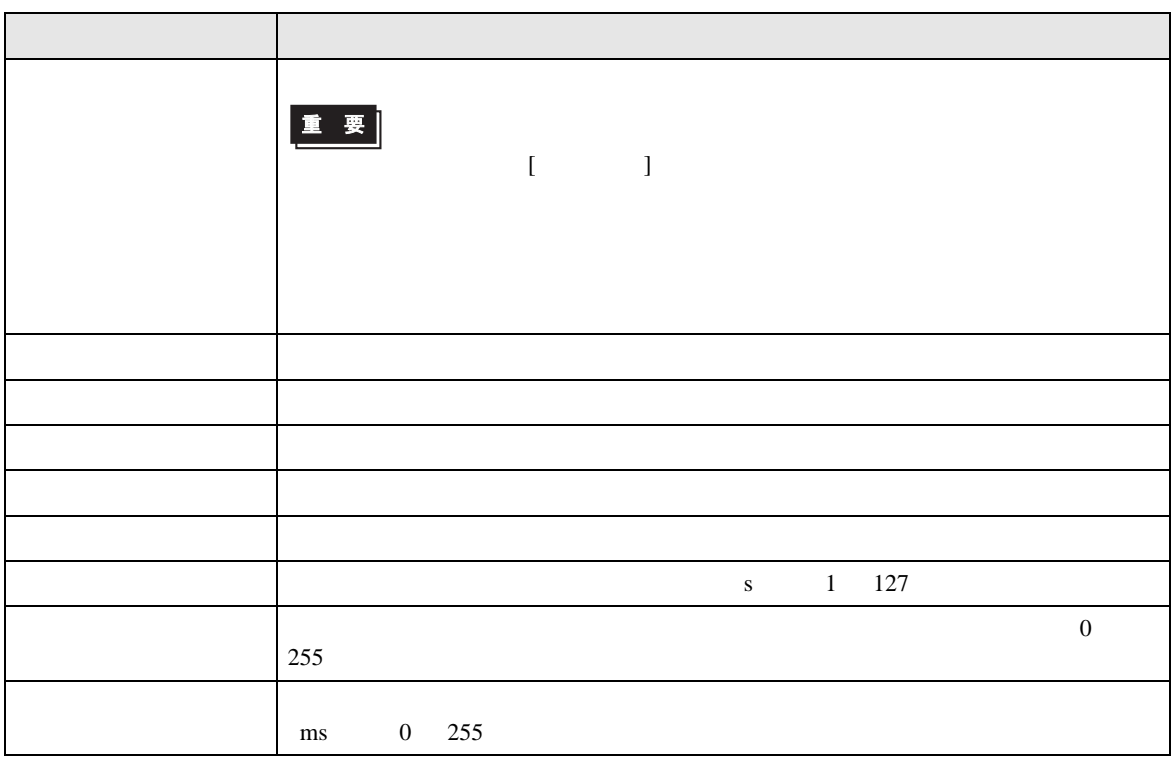

終了

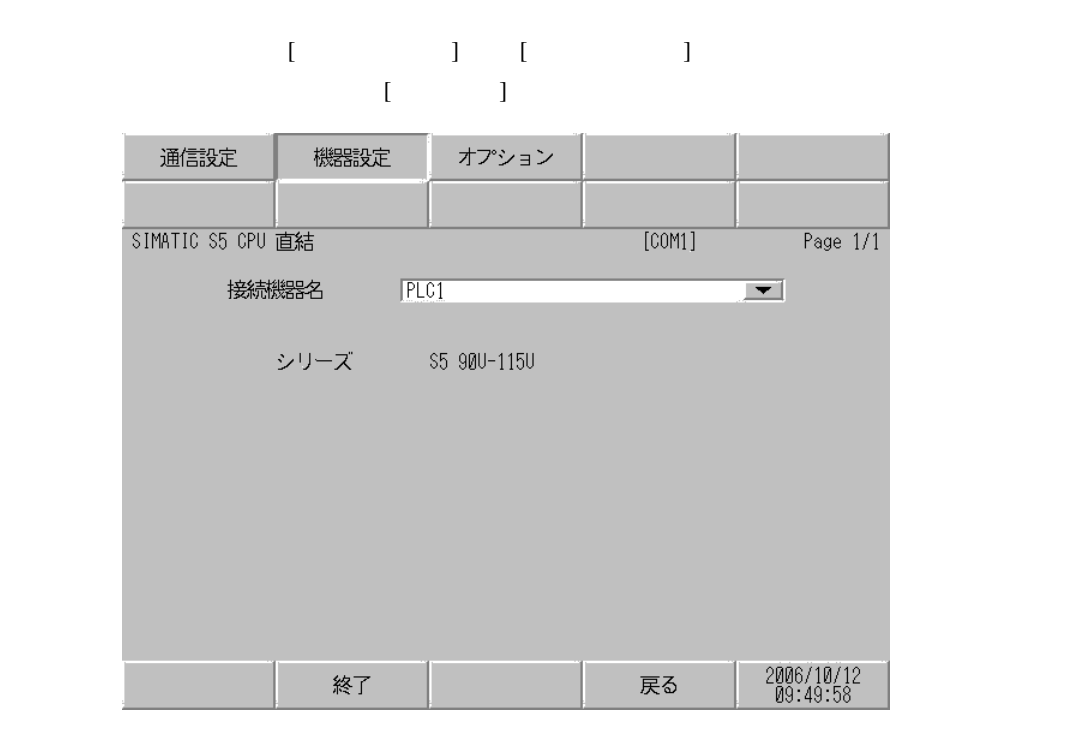

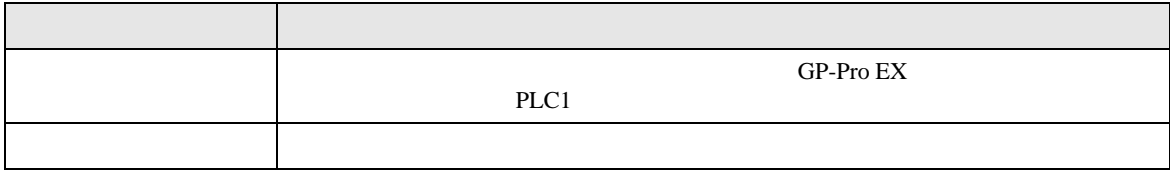

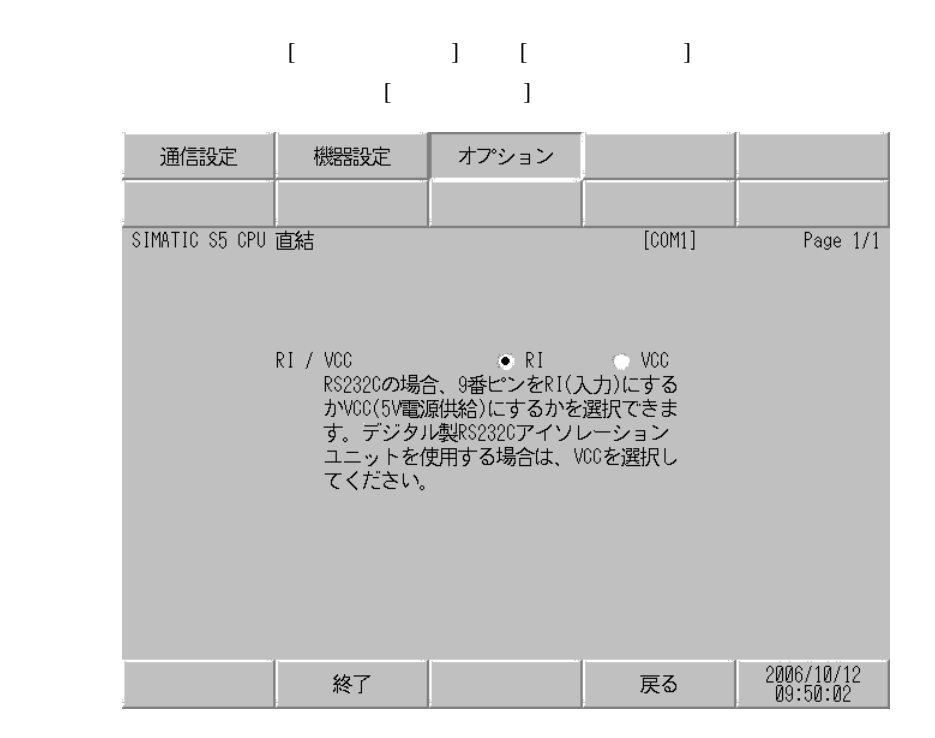

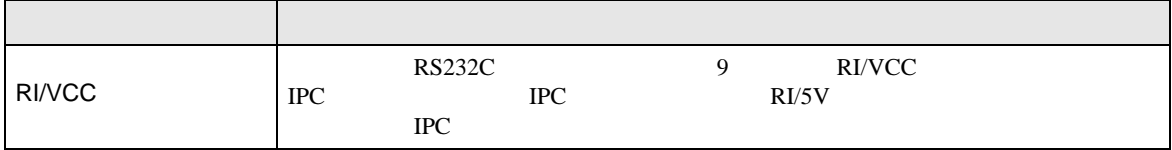

<span id="page-12-0"></span>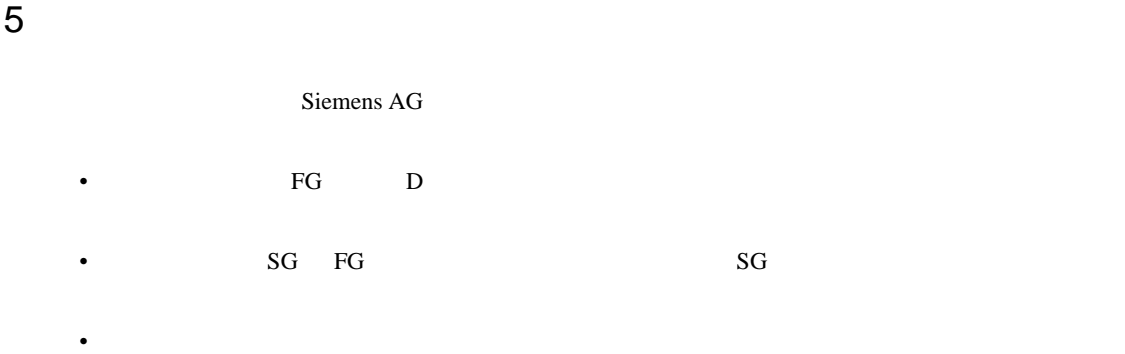

## 結線図 1

<span id="page-12-1"></span>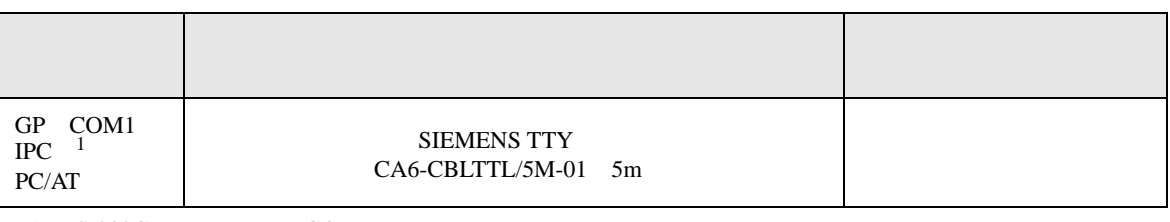

 $1 \text{ RS-232C}$  COM 4  $4$ 

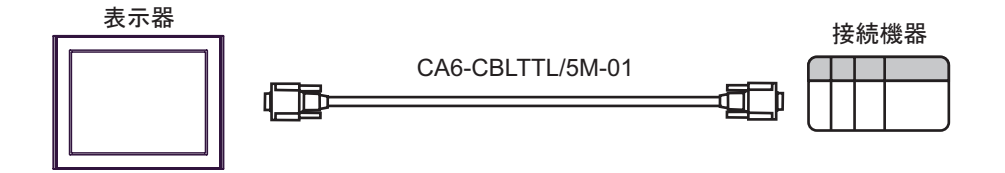

<span id="page-13-0"></span>6 to the contract of the contract of the contract of the contract of the contract of the contract of the contra<br>The contract of the contract of the contract of the contract of the contract of the contract of the contract o

6.1 90U-115U

 $\Box$ 

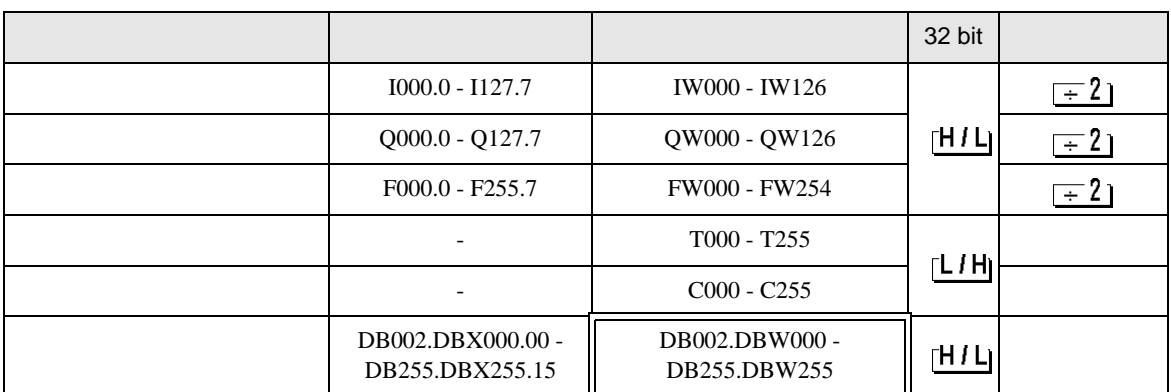

**MEMO** 

• GP-Pro EX

SP-Pro EX 1.4LS

• そのアイコンについてはマニュアル表記上の注意を参照してください。  $\circledast$ 

6.2 135U/155U

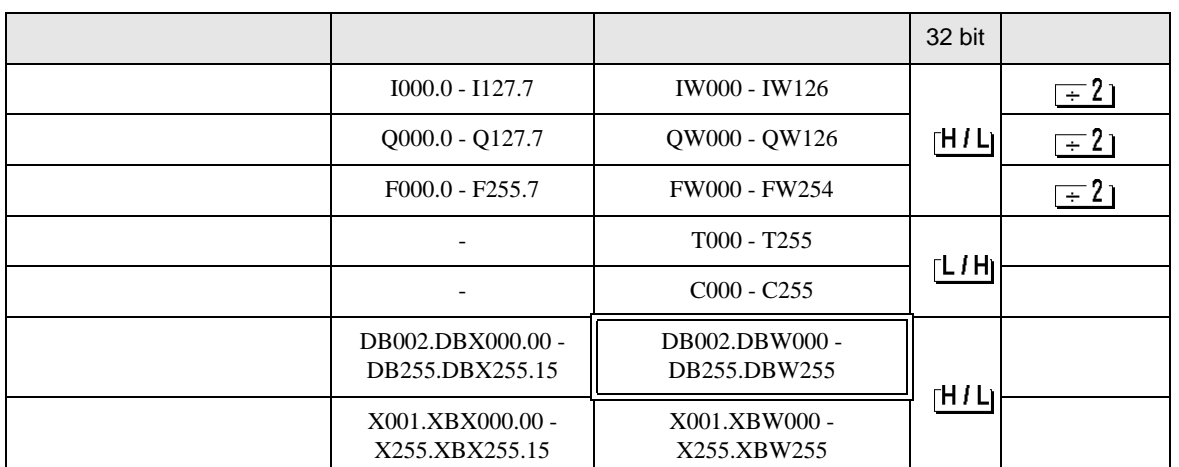

叵

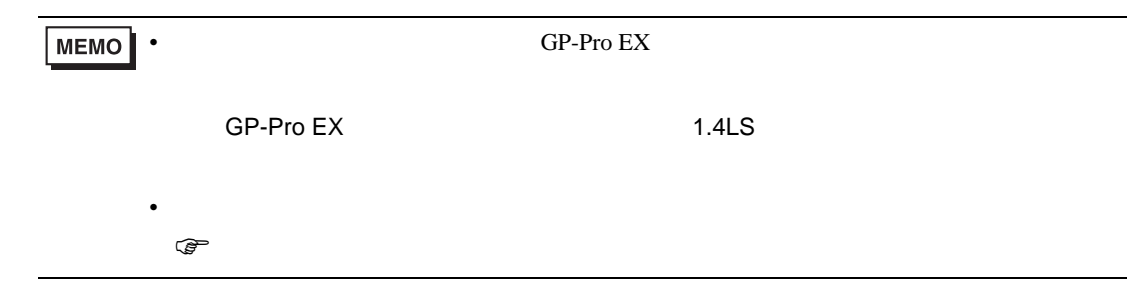

<span id="page-15-0"></span> $7$ 

## 7.1 90U-115U

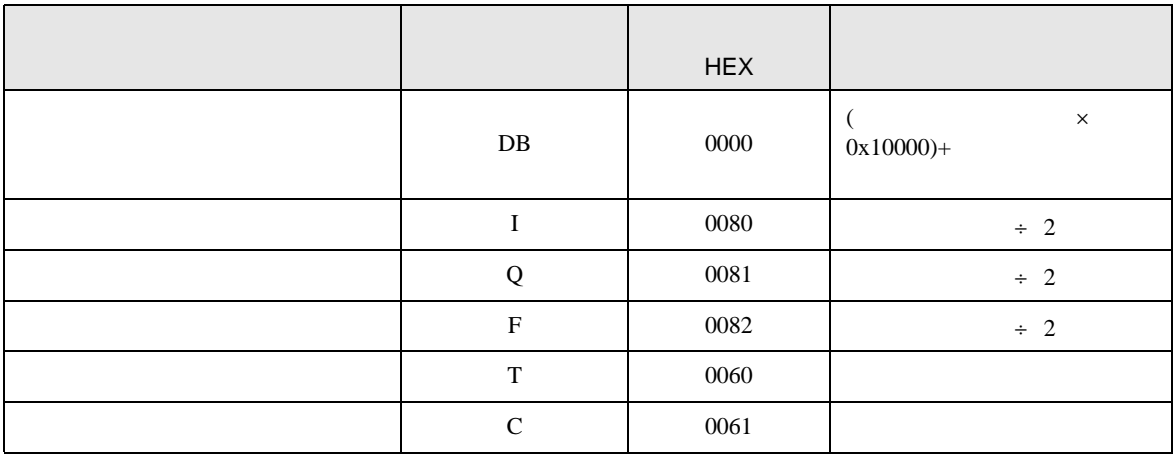

## 7.2 135U/155U

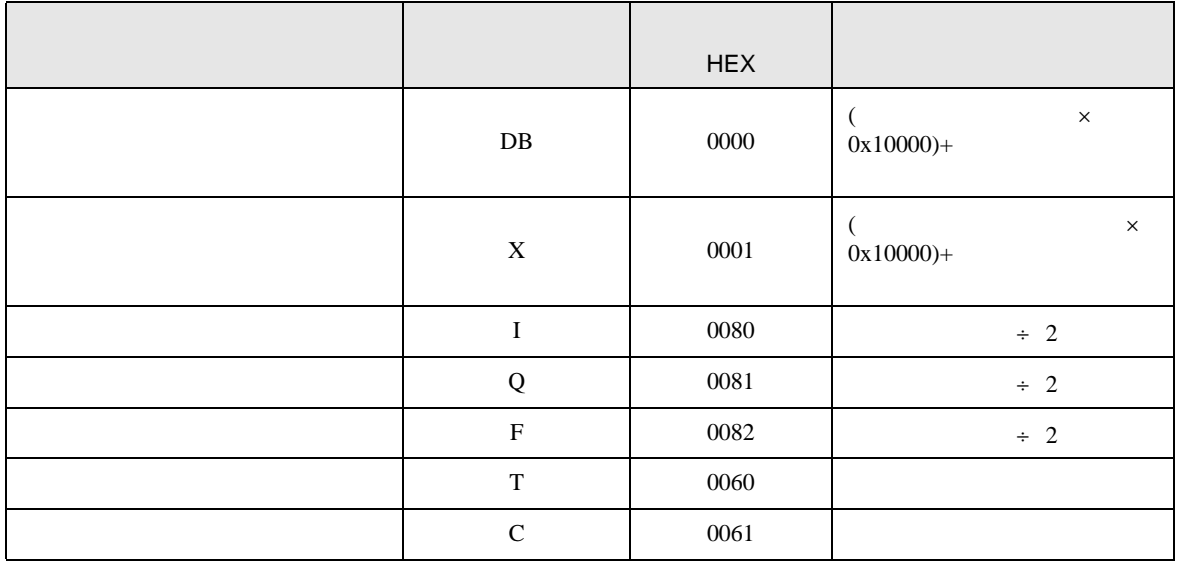

<span id="page-16-0"></span>8 エラー

エラーメッセージは表示器の画面上に「番号 : 機器名 : エラーメッセージ ( エラー発生箇所 )」のよう

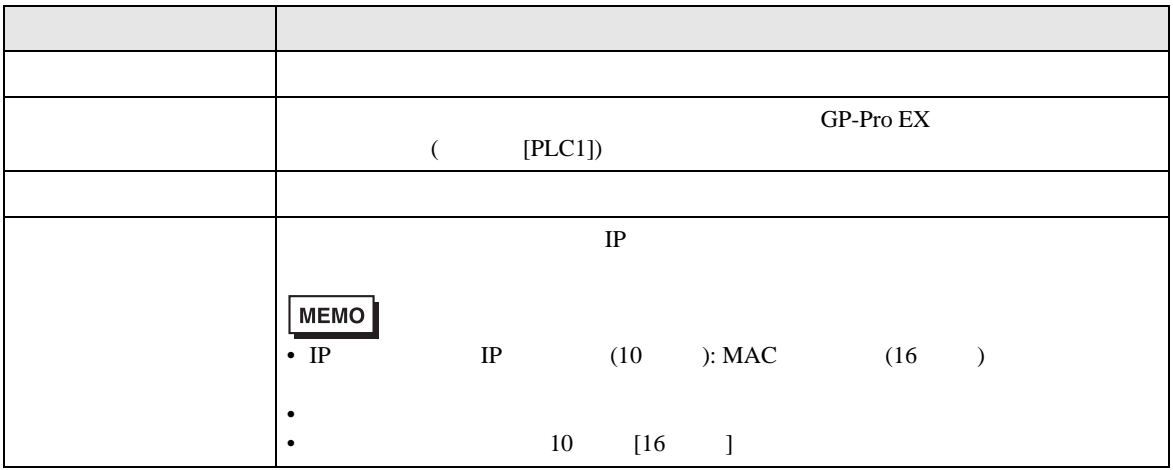

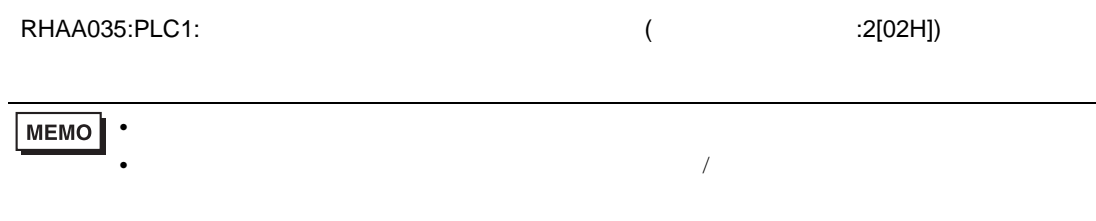